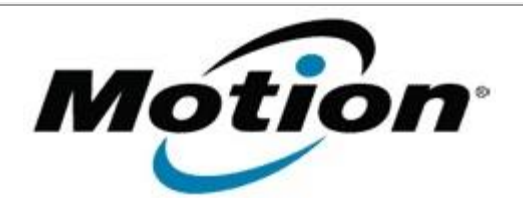

# Motion Computing Software Release Note

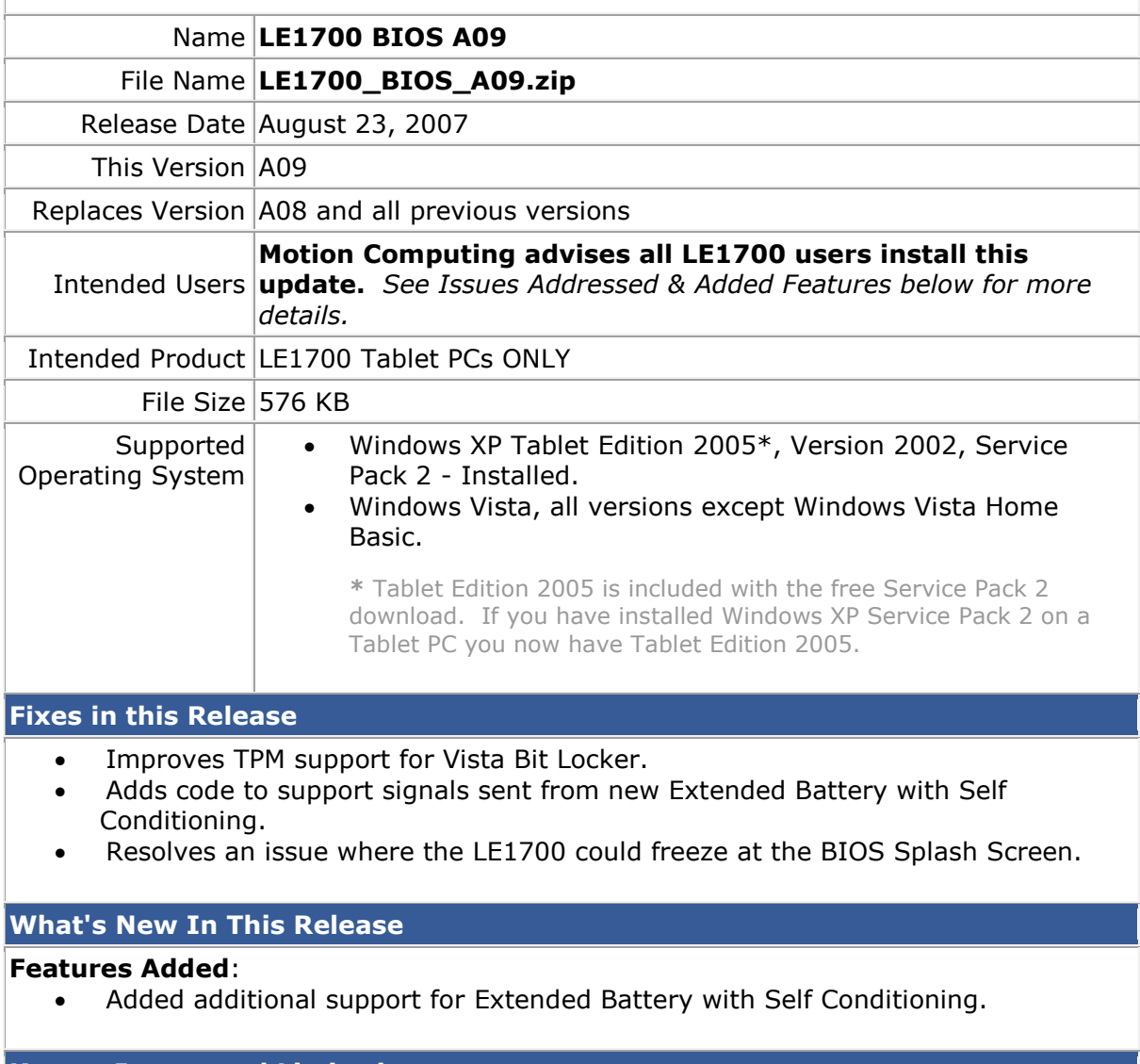

## **Known Issues and Limitations**

- When restoring BIOS Defaults, does not re-enable Boot Devices.
- Will not charge an Extended Battery that has zero charge.
- "Exit Discarding Changes" section in BIOS does not say "Tap" in the instructions.

#### **Installation and Configuration Instructions**

## **To install the LE1700 A09 BIOS update, do the following**:

Download the BIOS A09 file (LE1700\_A09.zip) to the directory location of your choice. Unzip the file to a location on your local drive. Use WinPhlash in the Motion Resources to install the LE1700\_BIOS\_A09.wph BIOS file on your LE1700. **Note**: You will have to shut down your tablet after installing the BIOS.

### **Licensing**

Refer to your applicable end-user licensing agreement for usage terms